#### OSP - Semestrální práce

Jan Fajfr

FEL, ČVUT

26. dubna 2010

Jan Fajfr [OSP - Semestrální práce](#page-8-0)

メロメメ 御き メミメメ ミト

活

<span id="page-0-0"></span> $299$ 

## Původní projekt

- ▶ QuickSharp, open source editor pro platformu .NET.
- **Vyvíjený pouze jední vývojářem.**
- $\triangleright$  V plánu projektu: lokalizace, drobné změny.
- $\triangleright$  Problém nepodařilo se kontaktovat vývojáře projektu.

a mills.

- イタト イラト イラト

<span id="page-1-0"></span> $2Q$ 

### Nový projekt: SharePoint Utilities for Developers

SharePoint Utilities for Developers

- ▶ Nástroj, který umožňuje administraci SharePoint.
- $\blacktriangleright$  Technicky využívá SharePoint API, naprogramované v C#.
- $\blacktriangleright$  Umožňuje editaci stránek, seznamů a zobrazení.

a mills.

 $\leftarrow$   $\leftarrow$   $\leftarrow$   $\leftarrow$ 

Můj úkol: přidat dialog umožňující správu Event Receiverů pro vybraný seznam.

- $\triangleright$  V SharePointu je v případě změny seznamu (nebo změny položek v seznamu) vždy probuzena určitá událost.
- $\blacktriangleright$  Události: ItemAdded (ItemAdding), ItemRemove, ItemCreated, ItemChanged
- ► Je možné k události připojit posluchače a provést určité akce.
- <sup>I</sup> Příklad: Po přidání položky do seznamu úkolů odeslat email uživateli.

イロト イ団 トラ ミッション

### Hlavní dialogové okno aplikace

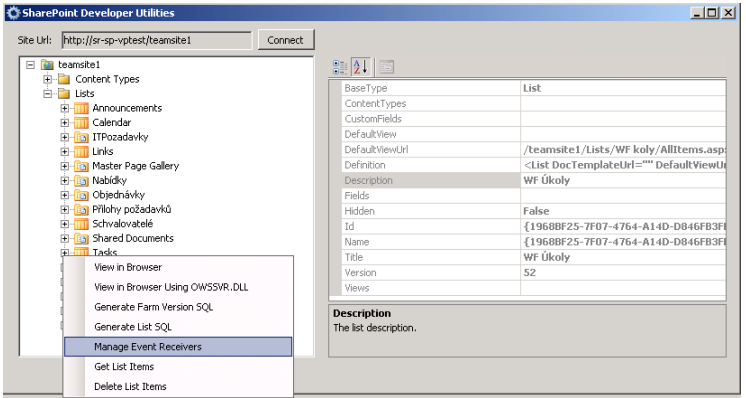

Do kontextového menu přidána položka umožňující otevřít dialog pro manipulaci s Event Receivery. a mills. → 伊 ▶ → 三 ▶  $\left\{ \begin{array}{c} 1 \end{array} \right.$ 

<span id="page-4-0"></span> $2Q$ 

### Okno pro manipulaci s Event Receivery

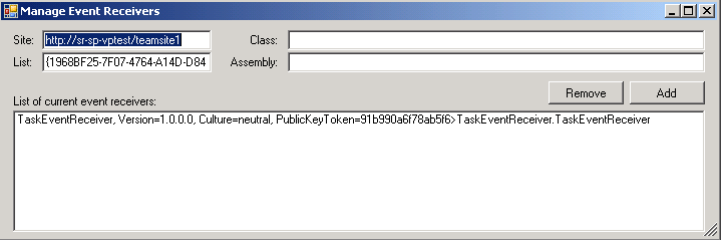

- ▶ Po zadání jména třídy a Assembly (balíčku) je možné přidat třídu jako Event Listener.
- $\triangleright$  Třída která má být přidána musí implementovat SPEventReceiver rozhraní.

a mills.

 $\mathcal{A} \cap \mathcal{B} \longrightarrow \mathcal{A} \subset \mathcal{B} \longrightarrow$ 

# Technický popis změn

- $\blacktriangleright$  Přidání nového dialogu
- **•** Přidání třídy reprezentující položku v kontextovém menu
- $\blacktriangleright$  Nebylo nutné editovat menu - přidání nové položky proběhne automaticky

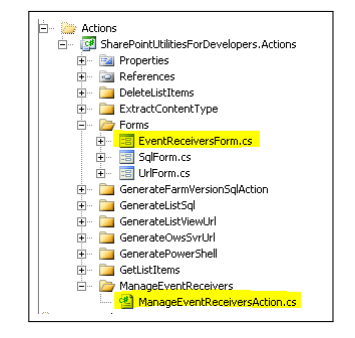

メロメ メ御 メメ ミメ メミメ

つくい

## Organizace projektu

- ▶ Projekt je hostován na serveru CodePlex (http://spud.codeplex.com)
- ▶ Source Control: SVN, TFS (Team Foundation Server), CodePlex client
- **Projekt vyvíjí 2 vývojáři (od teď 3 :))**
- **Poslední změna byla provedena před rokem**

<span id="page-7-0"></span>メロメ メ御 メメ ミメメ ミメ

### Změny provedené v projektu

- Obdržel jsem přístup do repozitáře.
- **Provedl jsem Commit změn do hlavní vývojové větve.**
- <sup>I</sup> Odezva od člena projektu přidán do projektu jako developer.
- ▶ Přijetí cíle změny souhlas s přidáním nové feature na manipulaci posluchačů
- ▶ Přijetí implementaci zatím bez vyjádření

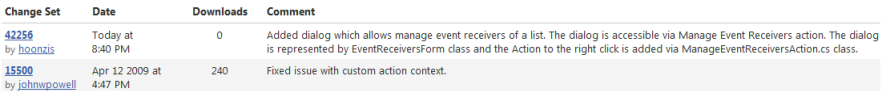

a mills.

<span id="page-8-0"></span> $\mathcal{A}$  and  $\mathcal{A}$  . The  $\mathcal{A}$